## A0B17MTB – Matlab

Part #4

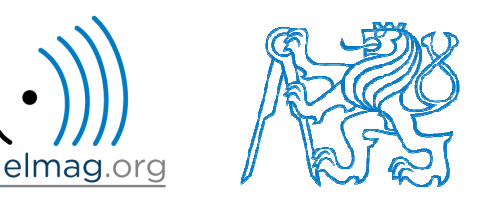

#### Miloslav Čape<sup>k</sup>

miloslav.capek@fel.cvut.cz

Filip Kozák, Viktor Adler, Pavel Valtr

Department of Electromagnetic FieldB2-626, Prague

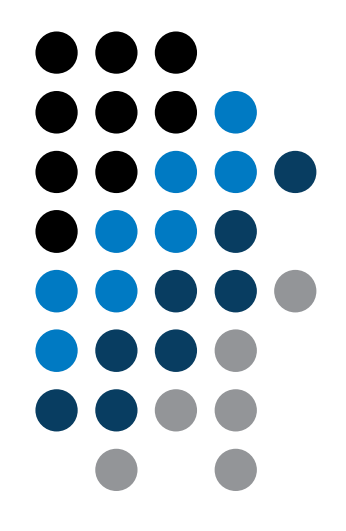

**Matlab Editor**

**Relational and logical operators**

**Data type cell**

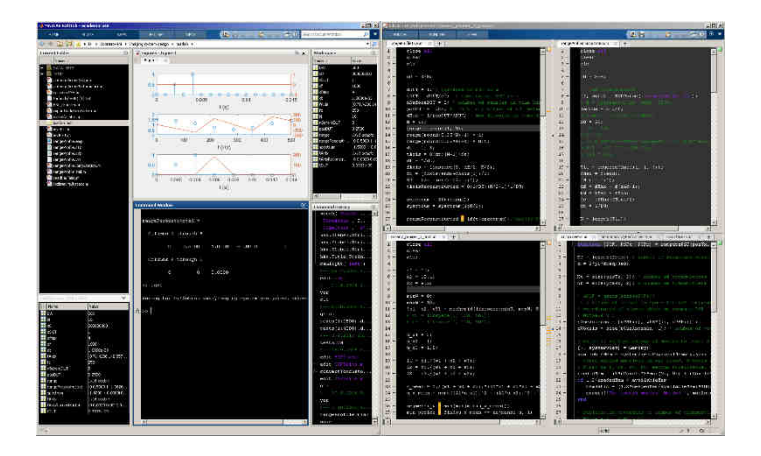

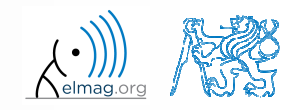

20.10.2016 11:40

A0B17MTB: **Part #4**

# **Matlab Editor**

- it is often wanted to evaluate certain sequence of commands repeatedly ⇒ utilization of Matlab scripts (plain ACSII coding)
- $\bullet$  the best option is to use Matlab Editor
	- $\bullet$  to be opene<sup>d</sup> using:
		- **>> edit**
	- $\bullet$  $\bullet$  or in Matlab < R2012a: Start  $\rightarrow$  Desktop Tools  $\rightarrow$  Editor
- $\bullet$ • a script is a sequence of statements that we have been up to now typing in the command line
	- $\bullet$ all the statements are executed one by one on the launch of the script
	- $\bullet$ the script operates with <sup>g</sup>lobal data in Matlab Workspace
	- $\bullet$  suitable for quick analysis and solving problems involving multiple statements
- there are specific naming conventions for scripts (and also for functions as we see later)

## **Script execution, m-files**

- $\bullet$  to execute script:
	- 0 F5 function key in Matlab Editor
	- 0 • Current Folder  $\rightarrow$  select script  $\rightarrow$  context menu  $\rightarrow$  Run
	- 0 • Current Folder  $\rightarrow$  select script  $\rightarrow$  F9
	- 0 From the command line:

>> script\_name

- 0 Scripts are stored as so called m-files
	- 0  $\mathfrak{m}$
	- 0 caution: if you have Mathematica installed, the .m files may be launched by Mathematica

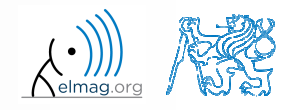

elmag.or

# **Matlab Editor, < R2012a**

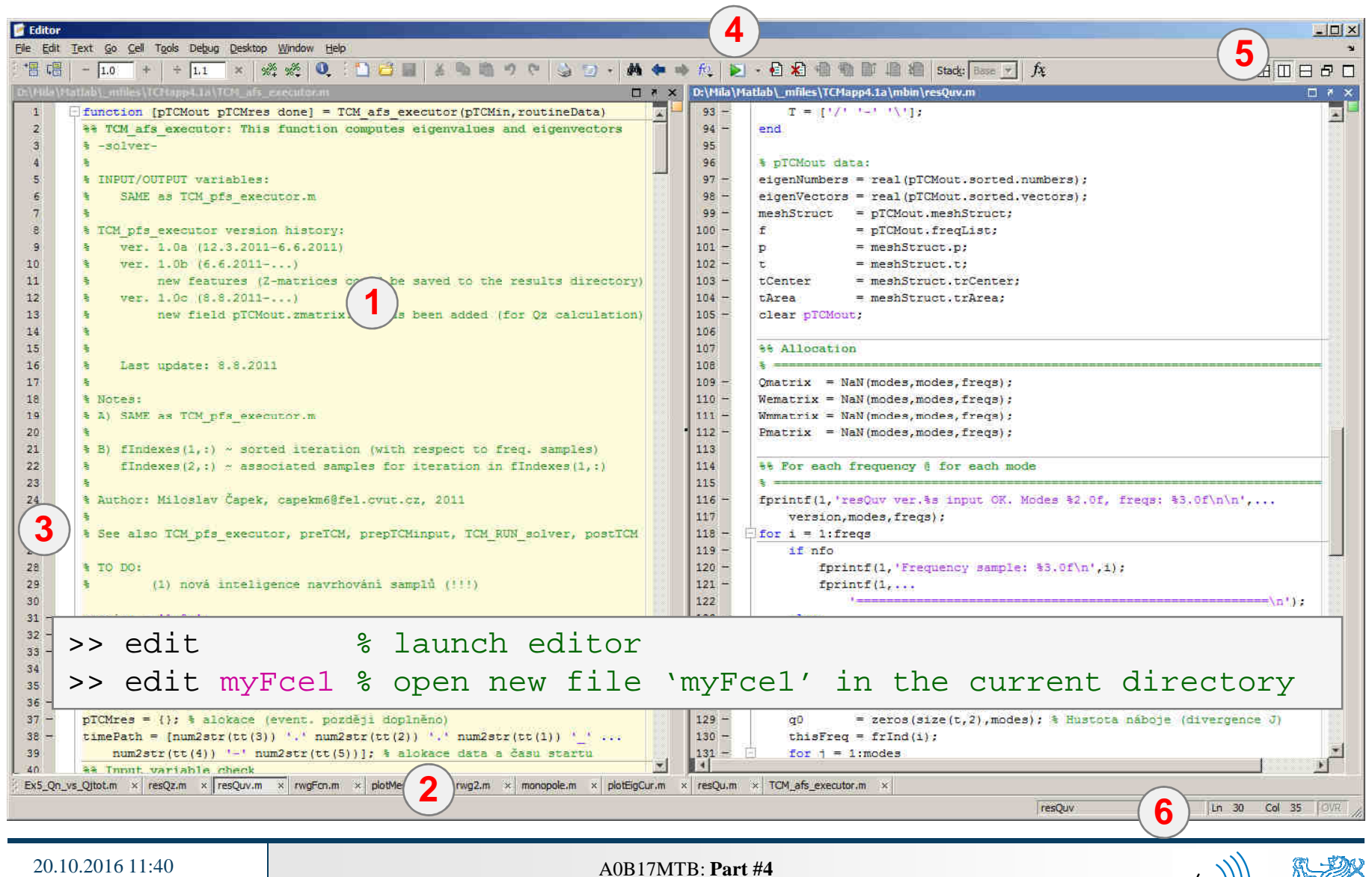

**6**

# **Matlab Editor, ≥ R2012a**

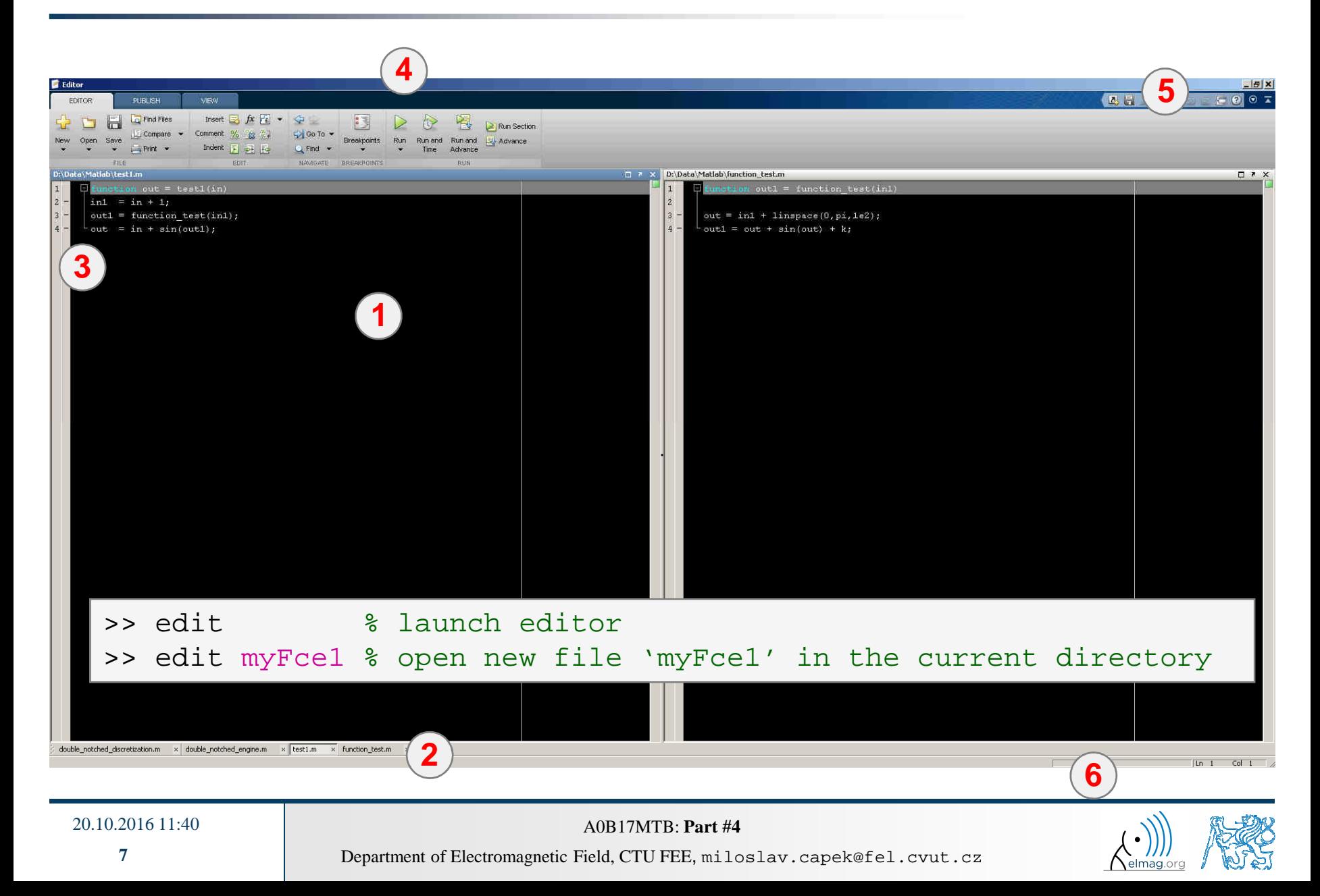

# **Useful shortcuts for Matlab Editor**

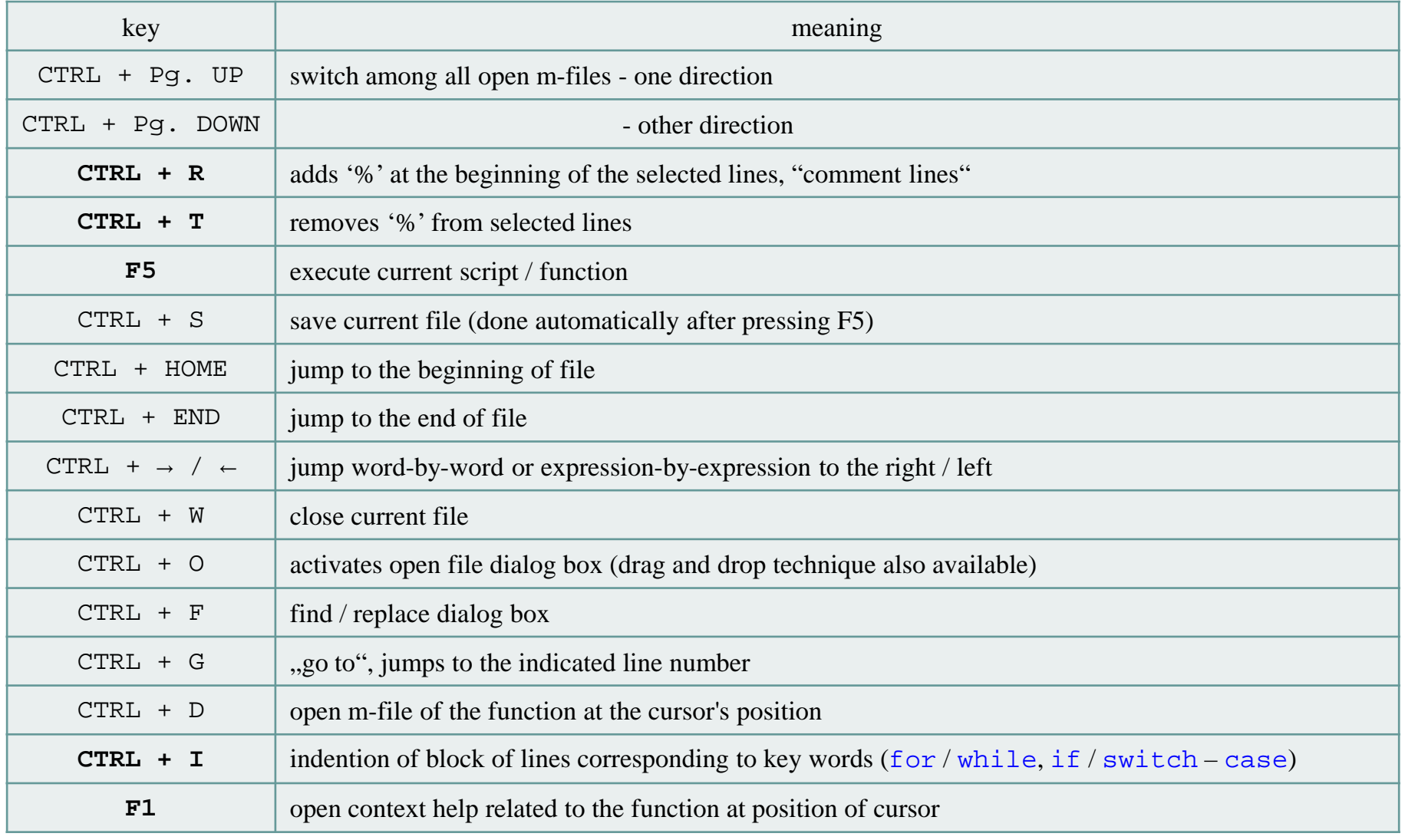

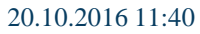

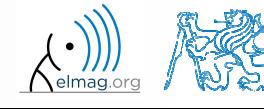

#### $120 s$

- 0 open Matlab Editor and prepare to work with <sup>a</sup> new script, call it signal1.m, for instance
- use signal generation and limiting from one of the previous slides as the body of the script
- 0 Save the script in the current (or your own) folder
- 0 try to execute the script (F5)

**Matlab Editor**

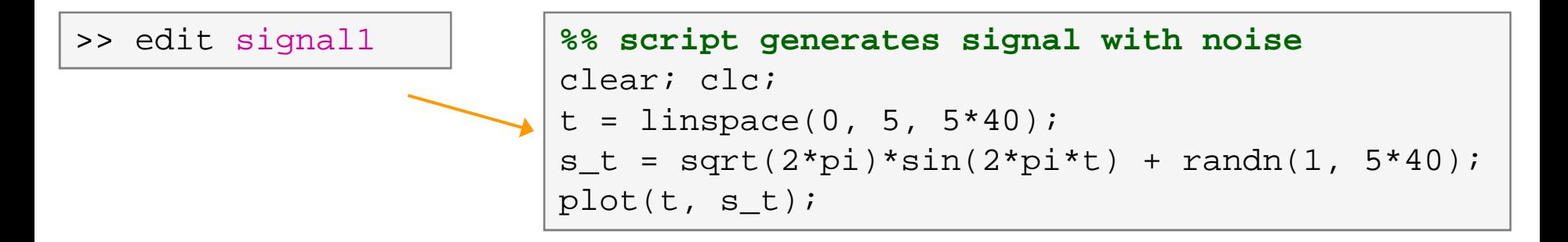

0 note: from now on, the code inside scripts will be shown without leading ">>"

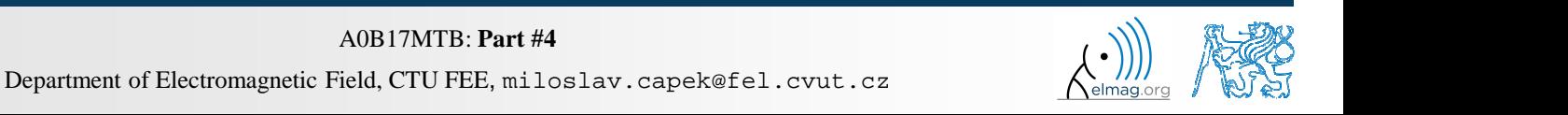

## **Useful functions for script generation**

- $\bullet$  function disp displays value of <sup>a</sup> variable in Command Window
	- $\bullet$ without displaying variable's name and the equation sign "="
	- $\bullet$ Can be combined with <sup>s</sup> text (more on that later)
	- $\bullet$ more often it is advantageous to use more complicated but robust function sprintf

```
>> a = 2^13-1;
b = [8 * a 16 * a];a = 2^13-1;a = 2^13-1;\gg a = 2^13-1:
\mathbf bb = [8 * a 16 * a];
b = [8*a 16*a];vs.
b = [8*a 16*a];disp(b);b =disp(b);b65528
                                                                                                          131056
     65528
              131056
```
- $\bullet$ • function input is used to enter variables
	- $\bullet$  if the function is terminated with an error, the input reques<sup>t</sup> is repeated

```
A = input('Enter parameter A: ');
```
 $\bullet$ It is possible to enter strings as well:

str = input('Enter String str: ', 's');

```
\gg A = input ('Enter parametr A: ');
Enter parametr A: 10.153
>> A = input ('Enter string str: ', 's');
Enter string str: this is a test
\gg whos
                               Bytes Class
  Name
             Size
                                                  Attributes
             1 \times 14A
                                  2Rchar
             1 \times 18 double
  ans
```
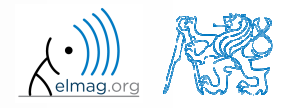

Department of Electromagnetic Field, CTU FEE, miloslav.capek@fel.cvut.czA0B17MTB: **Part #4**

## **Matlab Editor – Exercise**

 $600 s$ 

- $\bullet$  create <sup>a</sup> script to calculate compoun<sup>d</sup> interest\*
	- 0 the problem can be described as :

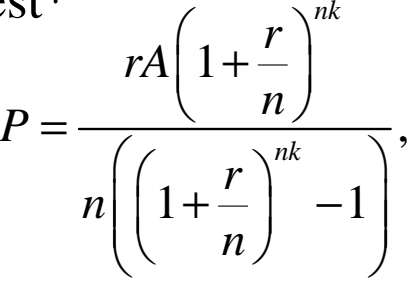

where *<sup>P</sup>* is regular repaymen<sup>t</sup> of debt *<sup>A</sup>*, paid *<sup>n</sup>*-times per year in the course of *k* years with interest rate *<sup>r</sup>* (decimal number)

- 0 create <sup>a</sup> new script and save it
- 0 at the beginning delete variables and clear Command Window
- 0 implement the formula first, then procee<sup>d</sup> with inputs (input) and outputs (disp)
- 0 Try to vectorize the code, e.g. for various values of *<sup>P</sup>*, *<sup>n</sup>* or *<sup>k</sup>*
- 0 • Check your results (for  $A = 1000$ ,  $n = 12$ ,  $k = 15$ ,  $r = 0.1$  is  $P = 10.7461$ )

\*interest from the prior period is added to principal

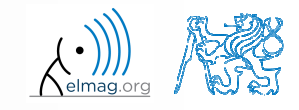

#### **Matlab Editor – Exercise**

0 try to vectorize the code, both for *<sup>r</sup>* and *<sup>k</sup>*

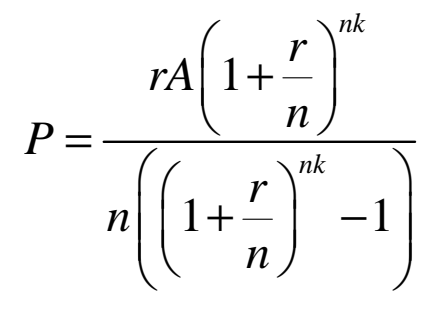

- 0 use scripts for future work with Matlab
	- $\bullet$  bear in mind, however, that parts of the code can be debugged using command line

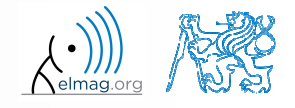

Department of Electromagnetic Field, CTU FEE, miloslav.capek@fel.cvut.czA0B17MTB: **Part #4**

## **Useful functions for script generation**

- 0 function keyboard stops execution of the code and <sup>g</sup>ives control to the keyboard
	- 0 the function is widely used for code debugging as it stops code execution at the point where doubts about the code functionality exist

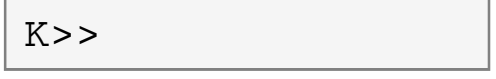

- 0 • keyboard status is indicated by K>> (K appears before the prompt)
- 0 The keyboard mode is terminated by dbcont or press F5 (Continue)
- function pause halts code execution,
	- 0 • pause  $(x)$  halts code execution for x seconds

% code; code; code;pause;

- see also: echo, waitforbuttonpress
	- 0 special purpose functions

# **Matlab Editor – Exercise**

- $\bullet$  modify the script for compoun<sup>d</sup> interest calculation in the way that
	- 0 • values *A* and *n* are entered from the command line (function input)
	- 0 test the function keyboard (insert it right after parameter input)
		- $\bullet$ • is it possible to use keyboard mode to change the parameters inserted by input?
		- $\bullet$ arrange for exiting the keyboard (K>>) mode, use dbcont
	- 0 interrupt the script before displaying results (function pause)
		- $\bullet$ note the warning "*Paused*" in the bottom left part of main Matlab window

## **Script commenting**

#### $\bullet$ **MAKE COMMENTS**!!

- 0 important / complicated parts of code
- 0 description of functionality, ideas, change of implementation

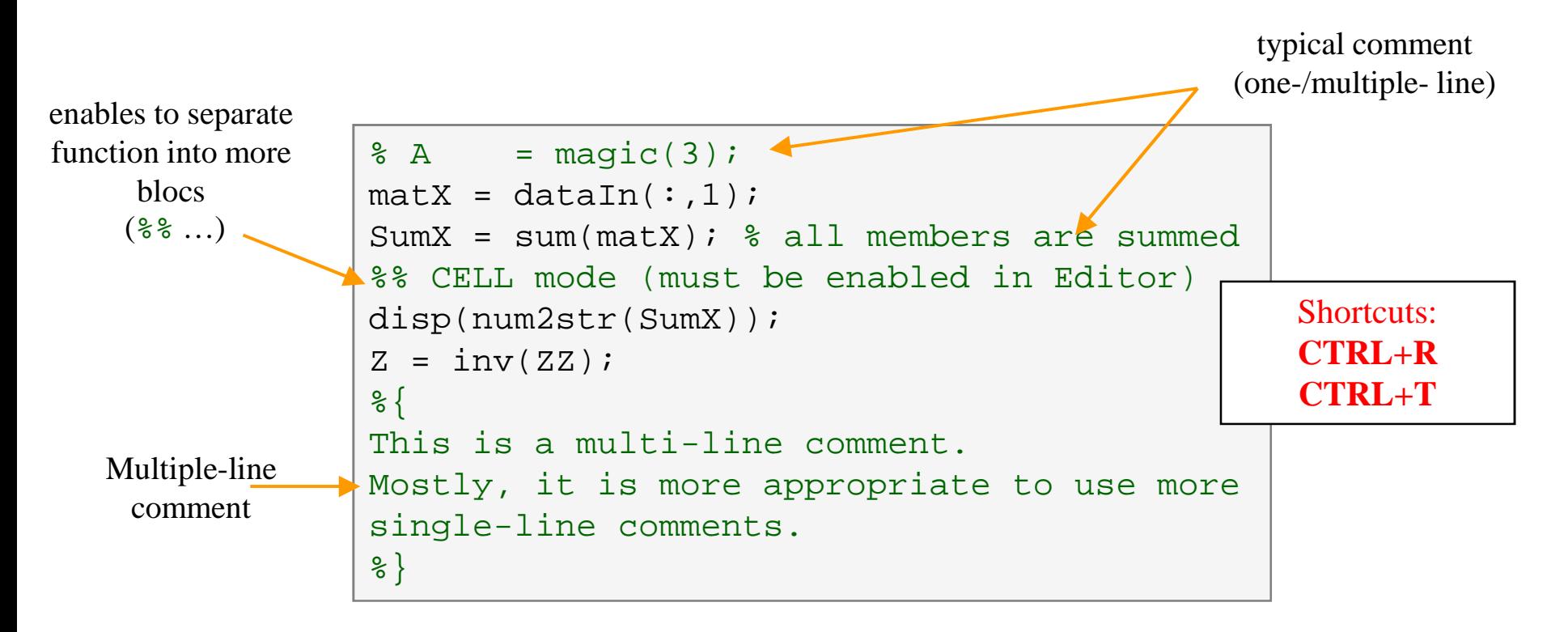

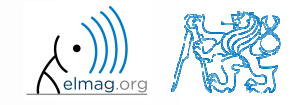

## **When not making comments…**

```
edqTotal = MeshStruct.edu, edqTotal;RHO P
                                                  = zeros(3, 9, edgTotal);
                                                  = zeros(3, 9, edgTotal);
                                       RHO M
\bullet … 
                                     \Box for m = 1: edgTotal
                                            RHO P(:,:,m) = repmat(MeshStruct.Rho Plus1(:,m),[1 9]);
     noRHO M(:, :, m) = repmat(MeshStruct. Rho Minus1(:, m), [1 9]);
                                      ^{\mathsf{L}} end
     one\mathbf{z}= zeros (edgTotal, edgTotal) + 1<sup>+</sup> zeros (edgTotal, edgTotal);
                                     \Box for p = 1: MeshStruct. trTotal

willPlus = find(MeshStruct.TrianglePlus - p == 0);
                                            Minus = find (MeshStruct. TriangleMinus - p == 0);
     understand!= MeshStruct.trCenter9 - ...
                                            \mathbb Drepmat(MeshStruct.trCenter(:,p), [1 9 MeshStruct.trTotal]);
                                                  = sqrt(sum(D.*D));
                                            R
                                                  = exp(-K<sup>*</sup>R) . / R;g
                                            qP = q(:, :, \text{MeshStruct}.\text{TrianglePlus});αМ
                                                = q(:, : ,MeshStruct.TriangleMinus);
                                                  = sum(qP) - sum(qM);Fi
                                                  = FactorFi.*reshape(Fi, edgTotal, 1);
                                            ZF
                                            for k = 1: length (Plus)
                                      口
                                                \mathbf n= Plus(k);
                                                RP
                                                       = repmat(MeshStruct.Rho Plus9(:,:,n), [1 1 edgTotal]);
                                                        = repmat(MeshStruct.Rho Minus9(:,:,n), [1 1 edgTotal]);
                                                RPi
                                                        = sum(qP. * sum(RP. *RHO P)) + sum(qM. * sum(RP. *RHO M));
                                                A
                                                Z1= FactorA. * reshape (A, edgTotal, 1);
                                                Z(:, n) = Z(:, n) + MeshStruct.edqLength(n) * (21+ZF);end
                                            for k = 1: length (Minus)
                                                n
                                                        = Minus(k);
                                                        = repmat(MeshStruct.Rho Minus9(:,:,n), [1 1 edgTotal]);
                                                RP.
                                                RPi
                                                        = repmat(MeshStruct.Rho Plus9(:,:,n), [1 1 edqTotal]);
                                                A
                                                        = sum(qP. * sum(RP. *RHO P)) + sum(qM. * sum(RP. *RHO M));
                                                Z1= FactorA. * reshape (A, edgTotal, 1);
                                                Z(:, n) = Z(:, n) + MeshStruct.eduqLength(n) * (Z1-ZF);end
```
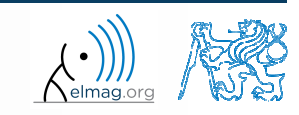

20.10.2016 11:40

A0B17MTB: **Part #4**

## **Cell mode in Matlab Editor**

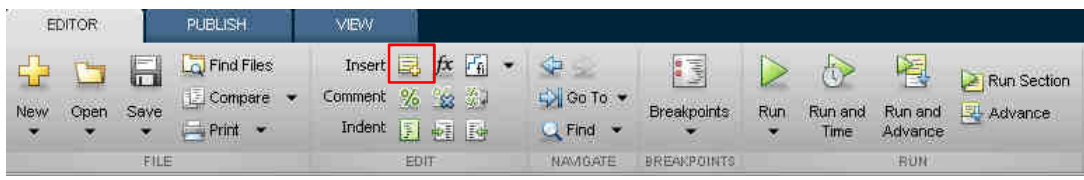

- 0 cells enable to separate the code into smaller logically compac<sup>t</sup> parts
	- 0 separator: **%%**
	- 0 the separation is visual only, but it is possible to execute <sup>a</sup> single cell shortcut CTRL+ENTER
- $\bullet$  in the older versions of Matlab, it is usually necessary to activate the cell mode

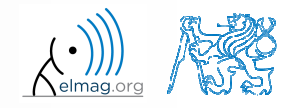

# **Cell mode in Matlab Editor**

 $240 s$ 

- 0 split previous script (loanRepayment.m) into separate parts
	- 0 use the (cell) separator **%%**

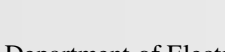

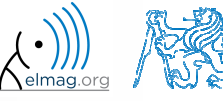

Department of Electromagnetic Field, CTU FEE, miloslav.capek@fel.cvut.czA0B17MTB: **Part #4**

## **Data in scripts**

- $\bullet$ scripts can use data that has appeare<sup>d</sup> in Workspace
- 0 variables remain in the Workspace even after the calculation is finished
- 0 operations on data in scripts are performed in the base Workspace

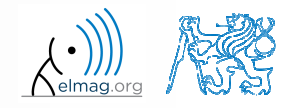

## **Naming conventions of scripts and functions**

- $\bullet$  names of scripts and functions
	- 0 max. number of characters is <sup>63</sup> (additional characters are ignored)
	- 0 naming restrictions similar to variable names apply
	- 0 choose names describing what the particular function calculates
	- 0 avoid existing names as the new script is called instead of an existing built-in function (overloading can occur)
- $\bullet$  more information:
	- 0 http://www.mathworks.com/matlabcentral/fileexchange/2529-matlab-programming-style-guidelines
- 0 in the case you want to apply vector functions row-wise
	- 0 check whether the function enables calculation in the other dimension (max)
	- 0 transpose your matrix
	- 0 • some of the functions work both column-wise and row-wise (sort  $\times$ sortrows)

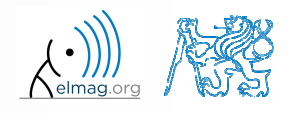

## **startup.m script**

- 0 script startup.m
	- 0 always executed at Matlab start-up
	- 0 it is possible to pu<sup>t</sup> your predefined constants and other operations to be executed (loaded) at Matlab start-up
- 0 location (use >> which startup):
	- 0 ...\Matlab\R201Xx\toolbox\local\startup.m
- 0 change of base folder after Matlab start-up :

```
%% script startup.m in ..\Matlab\Rxxx\toolbox\local\
                                                                 Workspace is changing to:
clc;d:\Data\Matlab

disp('Workspace is changing to:');cd('d:\Data\Matlab\');February 25, 2014 3:36:03.347 PM
                                                                 Keep on working...
cd>
disp(datestr(now, 'mmmm dd, yyyy HH:MM:SS.FFF AM'));
```
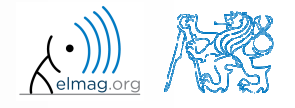

## **matlabrc.m script**

- 0 executed at Matlab start-up (or manually executed: >> matlabrc)
- contains some basic definitions, e.g.
	- $\bullet$ figure size, set-up of some graphic elements
	- 0 sets Matlab path (see later)
	- 0 and others
- in the case of a multi-license it is possible to insert a message in the script that will be displayed to all users at the start-up
- location (use >> which matlabrc):
	- $\bullet$ ...\Matlab\R201Xx\toolbox\local\matlabrc.m
- $\bullet$ last of all, startup.m is called (if existing)
- 0 matlabrc.m is to be modified only in the case of absolute urgency!

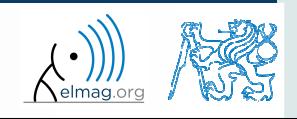

## **Relational operators**

- $\bullet$  to inquire, to compare, whether 'something' is greater than, lesser than, equal to etc.
- $\bullet$  the result of the comparison is always either
	- 0 positive ( $true$ ), logical one  $,1$ "
	- 0 negative (false), logical zero  $,0$ "

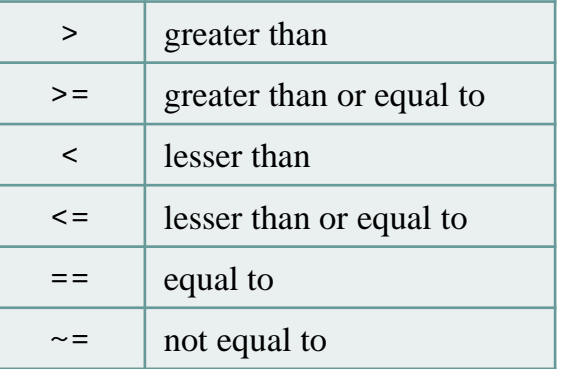

- 0 all relational operators are vector-wise
	- 0 it is possible to compare as well vectors vs. vectors, matrices vs. matrices, …
- $\bullet$  often in combination with logical operators (see later)
	- 0 more relational operators applied to <sup>a</sup> combination of expressions

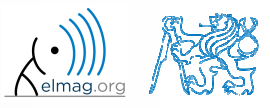

## **Relational operators**

 $300 s$ 

- $\bullet$ • having the vector  $G = \begin{pmatrix} \frac{\pi}{2} & \pi & \frac{\pi}{2} \\ \frac{\pi}{2} & \frac{\pi}{2} & \frac{\pi}{2} \end{pmatrix}$ , find elements of G find elements of  $G$  that are3 $-\pi$  2 2 2 $\pi$  $\pi$   $\pi$   $2\pi$  $\mathbf{G} = \begin{pmatrix} \frac{\pi}{2} & \pi & \frac{3}{2}\pi & 2\pi \end{pmatrix}$ 
	- 0 greater than  $\pi$
	- 0 lesser or equal to  $\pi$
	- 0 not equal to  $\pi$
- $\bullet$ • try similar operations for  $H = G<sup>T</sup>$  as well
- $\bullet$ try to use relational operators in the case of <sup>a</sup> matrix and scalar as well
- 0 • find out whether  $V \ge U$ **:**

 $\mathbf{V} = \begin{pmatrix} -\pi & \pi & 1 & 0 \end{pmatrix}$  $=(1 \quad 1 \quad 1 \quad 1)$ **U**

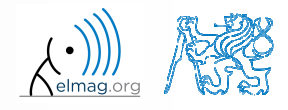

**Operators** 

#### $200 s$

#### **Relational operators**

- $\bullet$  find out results of following relations
	- $\bullet$ try to interpret the results

>> 2 > 1 & 0 % ???

 $>> r = 1/2;$ >> 0 < r < 1 % ???

>>  $(1 > A)$  <= true

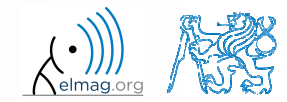

20.10.2016 11:40

A0B17MTB: **Part #4**

**25**

**Logical operators**

- $\bullet$ to enquire, to find out, whether particular condition is fulfilled
- the result is always either
	- 0 positive (true), logical one  $,1$ "
	- 0 negative (false), logical zero  $,0$ "
- 0 • all, any is used to convert logical array into a scalar
- Matlab interprets any numerical value excep<sup>t</sup> <sup>0</sup> as true
- $\bullet$  all logical operators are vector-wise
	- 0 it is possible to compare as well vectors vs. vectors, matrices vs. matrices, …
- 0 • functions  $i s *$  extend possibilities of logical enquiring
	- 0 we see later

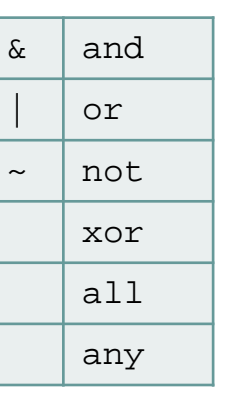

**Operators** 

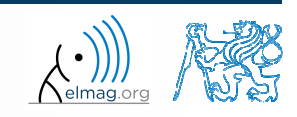

## **Logical operators – application**

 $\bullet$ assume <sup>a</sup> vector of <sup>10</sup> random numbers ranging from -10 to <sup>10</sup>

 $\Rightarrow$  a = 20\*rand(10, 1) - 10

 $\bullet$ following command returns true for elements fulfilling the condition:

>> a < -5 % relation operator

- $\bullet$  following command returns values of those elements fulfilling the condition (logical indexing):|>> a(a < -5)
- $\bullet$  following command puts value of -5 to the position of elements fulfilling the condition :

 $\Rightarrow$  a(a < -5) = -5

- $\bullet$  following command sets value of the elements in the range from -5 to <sup>5</sup> equa<sup>l</sup> to zero (opposite to tresholding):>> a(a > -5 **&** a < 5) = 0
- $\bullet$  tresholding function (values below -5 sets equa<sup>l</sup> to -5, values above <sup>5</sup> sets equal to 5):>> a(a < -5 **|** a > 5) = sign(a(a < -5 **|** a > 5))\*5

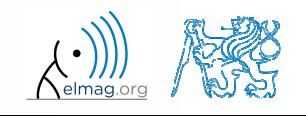

**Operators** 

## **Logical operators**

- $\bullet$  determine which of the elements of the vector 3 $-\pi$  2 2 2 $\pi$  $-\pi$   $-\pi$   $2\pi$  $A = \begin{pmatrix} \pi & \pi & \frac{3}{2}\pi & 2\pi \end{pmatrix}$ 
	- 0 are equal to  $\pi$  or are equal to  $2\pi$ 
		- $\bullet$ • pay attention to the type of the result  $(=$  logical values  $true / false)$
	- 0 are greater than  $\pi/2$  and at the same time are not equal  $2\pi$

0 elements from the previous condition add to vector <sup>A</sup>

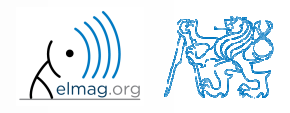

 $420 s$ 

**Operators** 

## **Logical operators: &&, ||**

- in the case we need to compare scalar values only then "short-circuited" evaluation can be used
- 0 evaluation keeps on going till <sup>a</sup> point where it makes no sense to continue
	- i.e. when evaluating

```
>> clear; clc;\Rightarrow a = true;

>> b = false;
>> a && b && c && d
```
… no problems with undefined variables <sup>c</sup>, <sup>d</sup>, because the evaluation is terminated earlier

- 0 however:
	- 0 terminated with error …

>> clear; clc; $\Rightarrow$  a = true; >> b = true;>> a && b && <sup>c</sup> && <sup>d</sup>

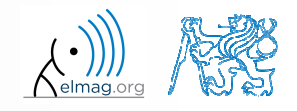

20.10.2016 11:40

A0B17MTB: **Part #4**

## **Logical operators**

**Operators** 

- $\bullet$  create <sup>a</sup> row vector in the interval from <sup>1</sup> to <sup>20</sup> with step of <sup>3</sup>
	- 0 create the vector filled with elements from the previous vector that are greater than 10 and at the same time smaller than 16; use logical operators

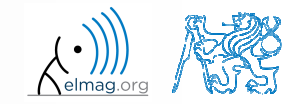

## **Logical operators**

- $\bullet$ create matrix  $M = magic(3)$  and find out using functions all and any
	- $\bullet$ in which columns all elements are greater than <sup>2</sup>
	- $\bullet$ in which rows at least one element is greater than or equa<sup>l</sup> to <sup>8</sup>
	- $\bullet$ whether the matrix <sup>A</sup> contains positive numbers only

8 1 6<br>3 5 7<br>4 9 2  $A = \begin{pmatrix} 8 & 1 & 6 \\ 3 & 5 & 7 \\ 4 & 9 & 2 \end{pmatrix}$ 

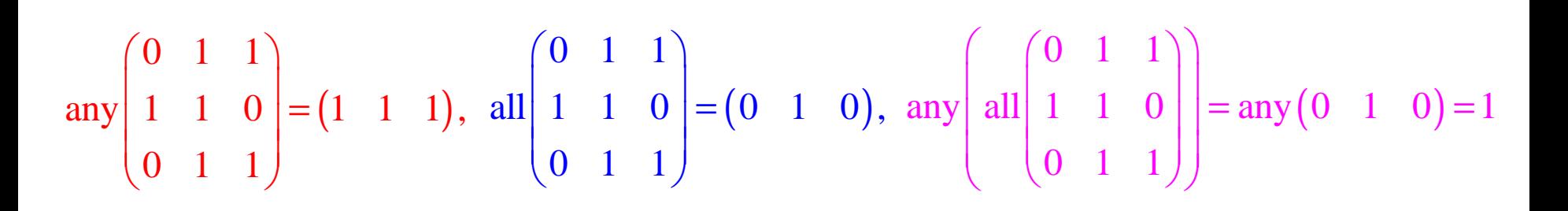

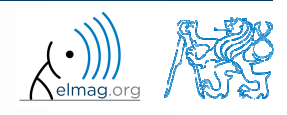

Department of Electromagnetic Field, CTU FEE, miloslav.capek@fel.cvut.czA0B17MTB: **Part #4**

 $\bullet$ find out the result of following operation and interpret it

```
\rightarrow ~(~[1 2 0 -2 0])
```
- test whether variable *<sup>b</sup>* is not equa<sup>l</sup> to zero and then test whether at the same time  $a/b > 3$ 
	- 0 following operation tests whether both conditions are fulfilled while avoiding division by zero!

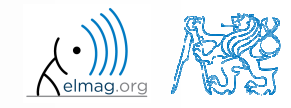

0 first think about what will be the result of the following operation and only then carry it out

does the result correspon<sup>d</sup> to what you expected?

- 0 can you explain why the result looks the way it looks?
- 0 notice the interesting mathematical properties of the matrix <sup>A</sup> and <sup>B</sup>

 $\Rightarrow$  B = A(A)

- 0 are you able to estimate the evolution?,  $C = B(B)$
- $\bullet$ try similar process for  $N = 3$  or  $N = 5$

20.10.2016 11:40

## **Matrix indexation using own values**

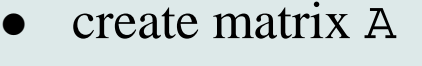

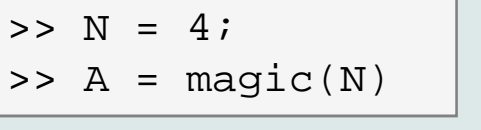

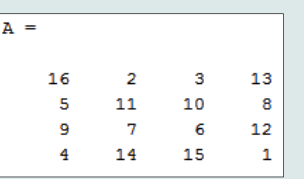

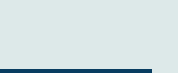

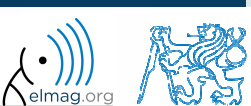

 $300 s$ 

#### **Cell**

- $\bullet$  variable of type cell enables to store all types of variables (i.e. for instance variable of type cell inside another variable of type cell)
	- 0 Examples of cell:

>> CL1 =  ${zeros(2)$ ,  $ones(3)$ ,  $rand(4)$ , 'test',  ${NaN(1)}$ ,  $inf(2)}$ 

0 variable of type cell can be easily allocated:

 $>>$  CL $0 = \text{cell}(1,3)$ 

● memory requirements is <sup>a</sup> trade-off for complexity of cell type

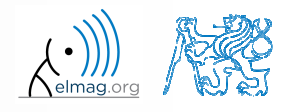

## **Cell indexing #1**

- $\bullet$  there are two possible ways of cell structure indexing
	- 0 round brackets **( )** are used to access cells as such
	- 0 curly brackets **{ }** are used to access data in individual cells

0 Example.:

```
>> CL = \{ [ 1 \ 2 \, i \, 3 \ 4 \} \, i \, \text{eye}(3) \, i \, ' \, \text{test'} \}
>> CL(2:3) % returns cells 2, 3 of CL>>> CL\{1\} % returns matrix [1 2; 3 4]
>> CL{1}(2,1) % = 3
\Rightarrow CL1 = CL(1) \% CL1 is still a cell!

>> M = CL1{1} % M is a matrix of numbers of type double double
```
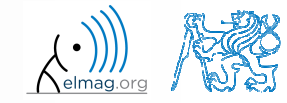

#### Data types

# **Cell indexing #2**

- Example.:
- >> CL1 = {'one','two'}; >> CL2 = {[1, 2; 3, 4],magic(3)}; $>> CL = \{CL1; CL2\};$ >>  $CL{2}{1}(2,1)$
- $\bullet$ functions to ge<sup>t</sup> oriented in <sup>a</sup> cell

 $\Box$ **J** Figure 1 File Edit View Insert Tools Desktop Window Help 165448992750150  $one$ **WO** 

 $\gg$  celldisp(CL) celldisp $CL(1){1}$  = 0 one  $CL(1){2} =$  cellplottwo 0  $CL{2}{1} =$  $\mathbf 1$  $\mathbf{z}$  $\overline{a}$  $\overline{4}$  $CL(2){2} =$ 8  $\overline{1}$ 6  $3 5 - 1$  $\overline{7}$  $9 - 1$ -2

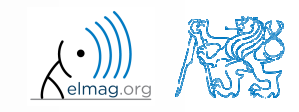

20.10.2016 11:40

A0B17MTB: **Part #4**

**36**

## **Typical application of cells**

- 0 in switch-case branching for enlisting more possibilities
- work with variously long strings
- 0 **GUI**
- 0 all iteration algorithms with variable size of variables
- 0 …

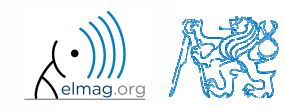

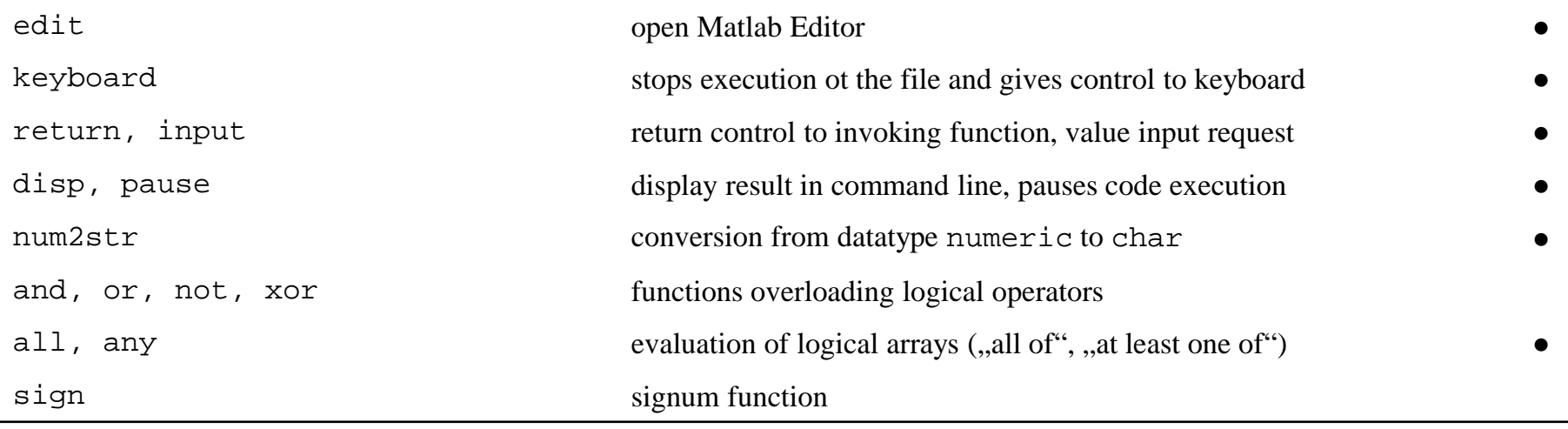

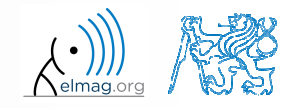

#### **Exercise #1**

 $360 s$ 

- $\bullet$  recall the signal from lecture <sup>3</sup>
	- 0 • try again to limit the signal by values  $s_{\text{min}}$  a  $s_{\text{max}}$
	- 0 • use relational operators  $(> / <)$  and logical indexing  $(s(a > b) = c)$ instead of functions max, min
		- $\bullet$ solve the task item-by-item

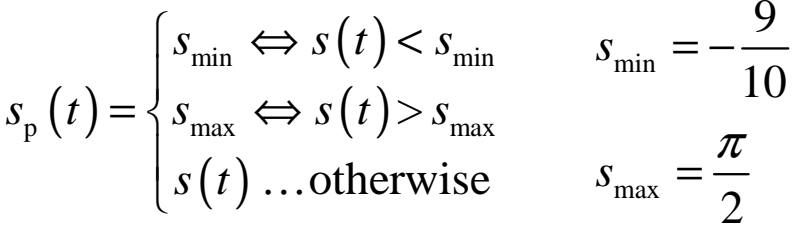

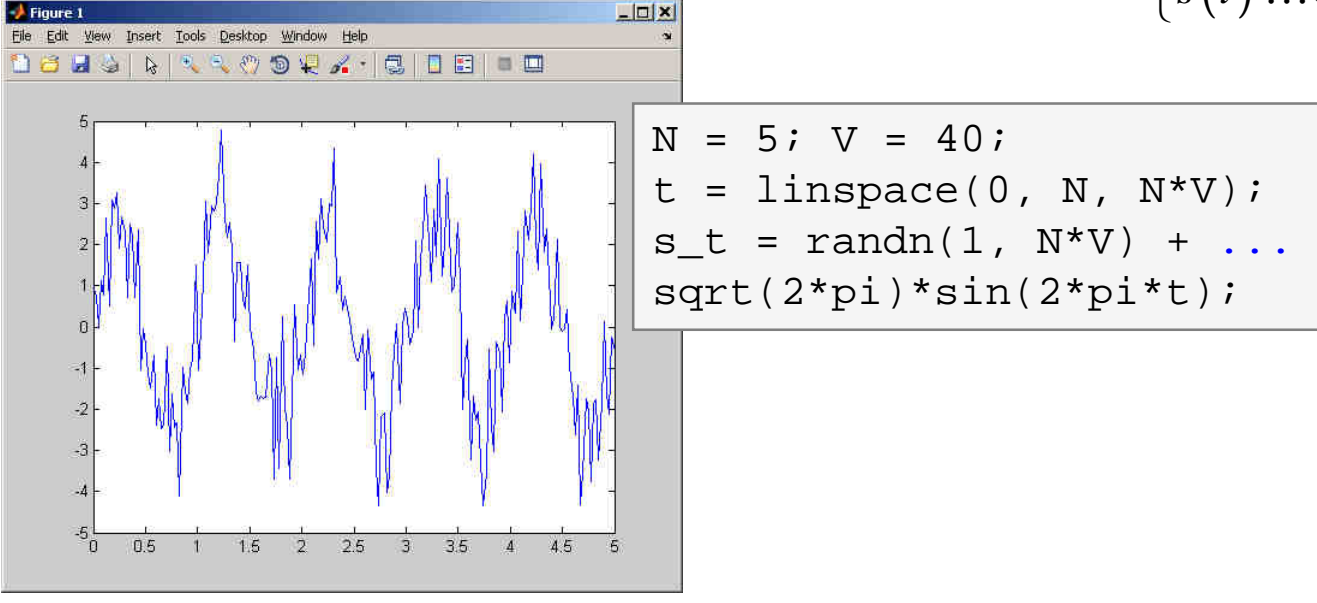

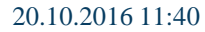

A0B17MTB: **Part #4**

Department of Electromagnetic Field, CTU FEE, miloslav.capek@fel.cvut.cz

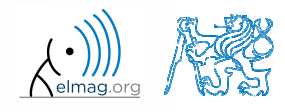

**39**

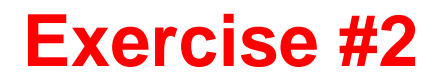

 $300 s$ 

- $\bullet$ • consider following matrix:  $\begin{bmatrix} 1 & 1 & 2 \\ 2 & 3 & 5 \end{bmatrix}$  $\mathbf{A} = \begin{pmatrix} 1 & 1 & 2 \\ 2 & 3 & 5 \end{pmatrix}$
- 0 write <sup>a</sup> condition testing whether all elements of **<sup>A</sup>** are positive and at the same time all elements of the first row are integers
	- $\bullet$ if the condition is fulfilled display the result using disp

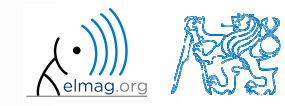

## **Thank you!**

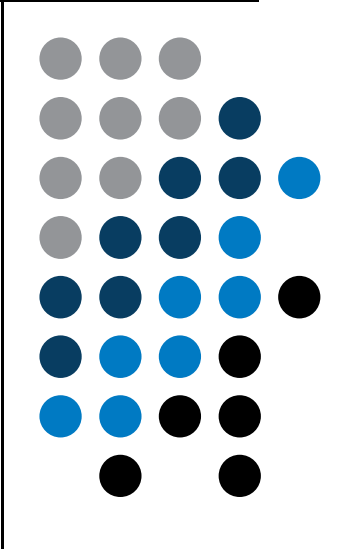

ver. 6.1 (20/10/2016) Miloslav Čapek, Pavel Valtr miloslav.capek@fel.cvut.czPavel.Valtr@fel.cvut.cz

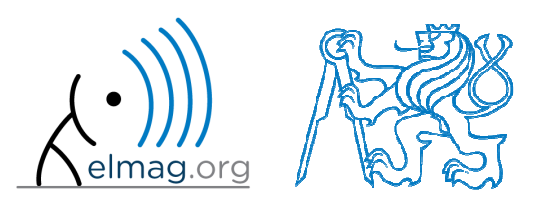

Apart from educational purposes at CTU, this document may be reproduced, stored or transmitted only with the prior permission of the authors.Document created as part of A0B17MTB course.